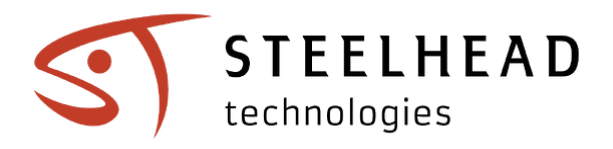

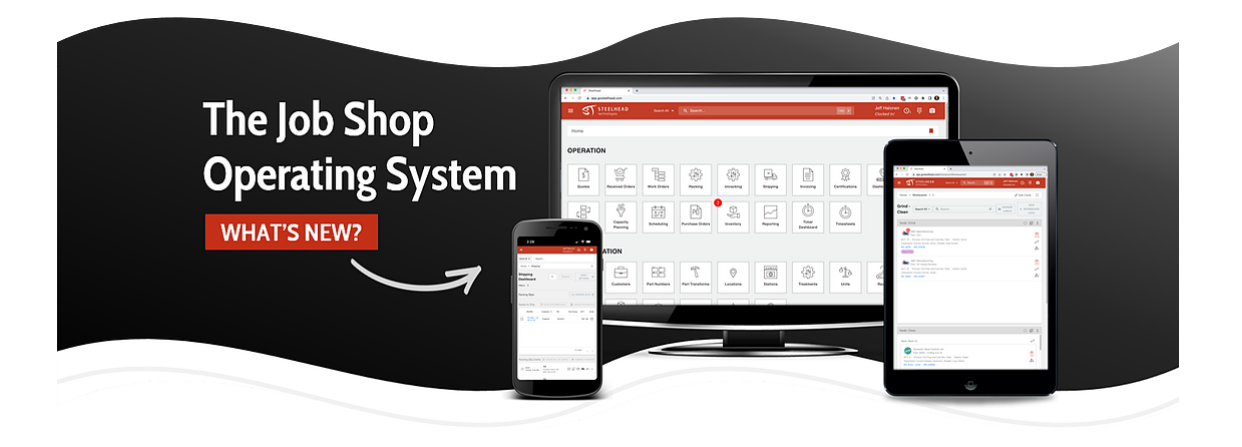

# **The Weekly Catch**

Product updates, feature releases, news mentions, and more...

Steelhead recently announced the launch of its Premium Partner Program! What does this mean? Steelhead will be working with preferred suppliers to uncover new growth opportunities and benefits for current Steelhead customers. Stay tuned for more details!

#### **PARTNERSHIPS INCLUDE:**

- **Customer Referral Partnerships:** Refer a colleague and if they become a Steelhead customer, you score a *one-month subscription FREE!*
- **Independent Consultants & Agencies:** Referral benefits of up to 10% paid monthly.
- **Supplier Partnerships**: Co-branding and growth opportunities plus 10% referral benefits and much more...

**[LEARN MORE](https://gosteelhead.com/partners?utm_source=hs_email&utm_medium=email&_hsenc=p2ANqtz-_dtL7sojsFfDK0Lb8UzKr23s-ZvlmBbupdtHXIG4-mLec4oXXOUHAkO8M-KweZuEe0X8rh)**

### **Feature Showcase**

#### **New Workboard Features!**

Are you getting the full value out of your workboards? With the improvements that we've made in the last several months, workboards are more valuable and useful than ever. Global priority labels, view next/view previous arrow buttons, the ability to hide unlabelled work orders, and part number images are just some of the new features that we want to highlight!

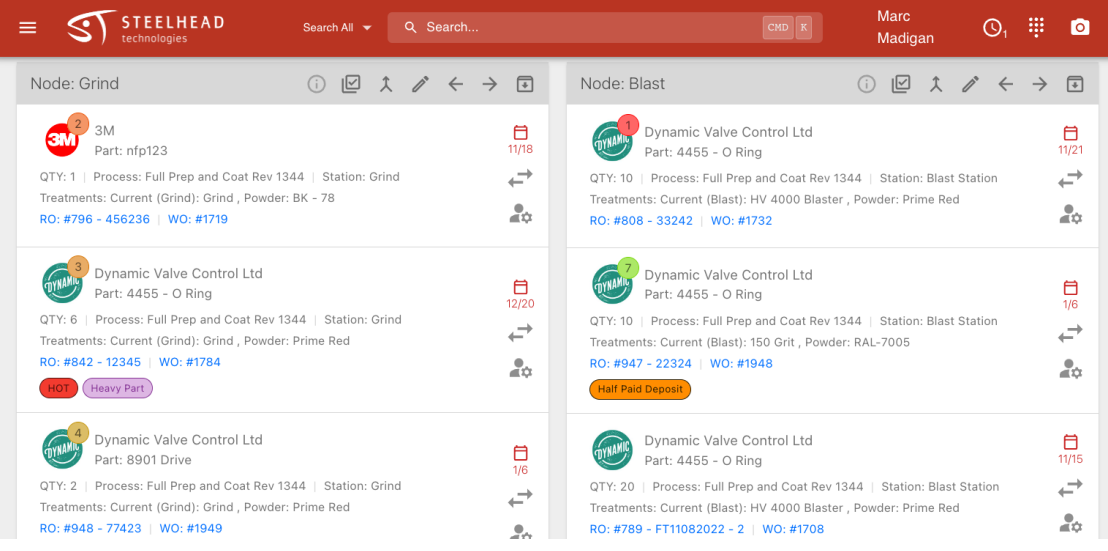

*Global priority labels appear as number badges on workboard cards, showing operators instantly what orders are highest priority. Work order priority can be configured in the Scheduling module.*

When combined with our capacity planning and scheduling tools, workboards can now interactively show order priority in real time. Adjusting priority in the scheduling module now gives the option to view a badge on the order that shows where it sits in the global queue (pictured above).

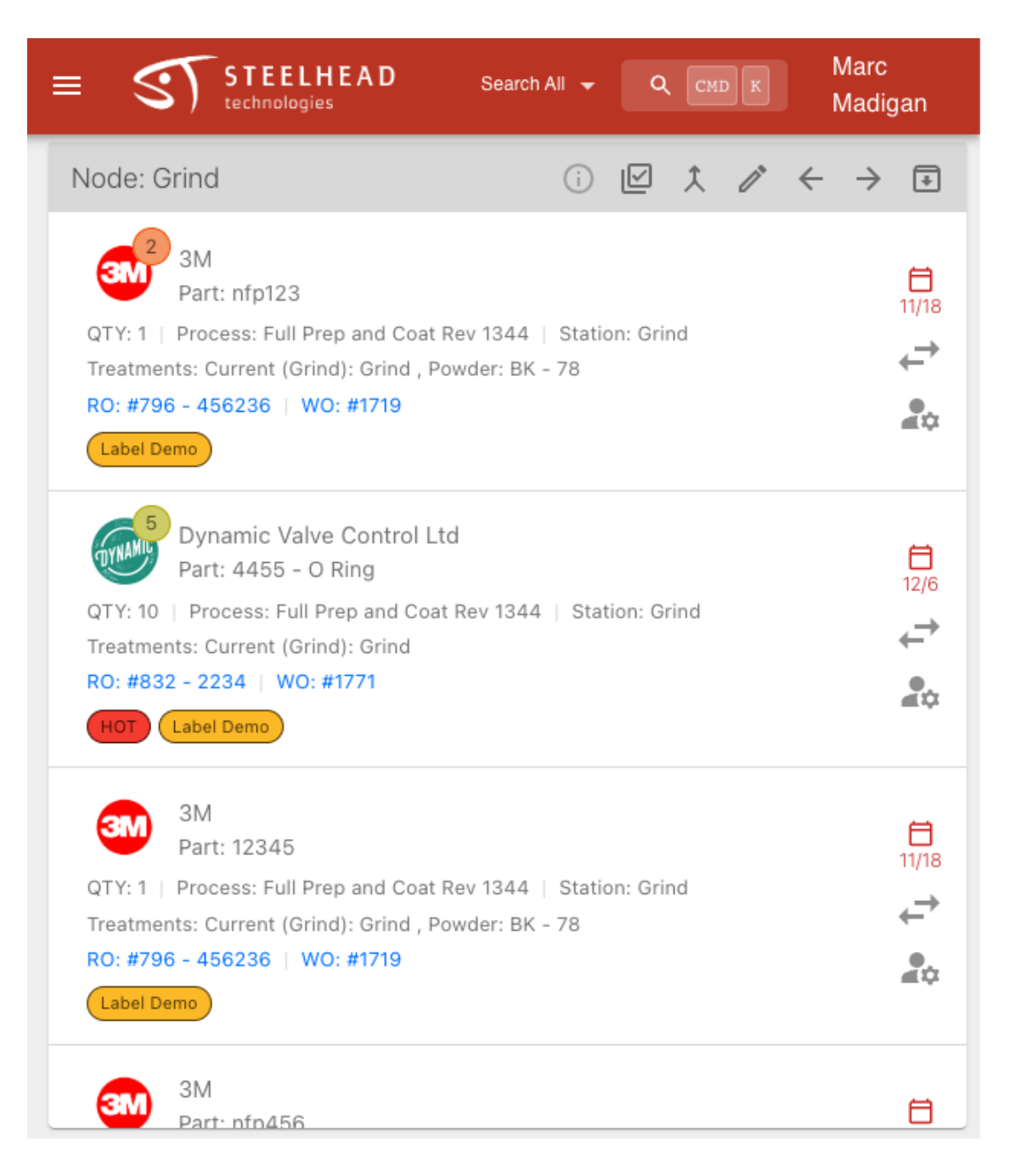

*Want to set up a workboard that only shows rework, or work tagged for a specific operator or station? It can be set up in seconds!*

Operators now have the ability to hide unlabelled work. This allows for the customization of a workboard to a higher degree than ever before. With this ability, you can now configure workboards to show *only* work orders that have a specific label.

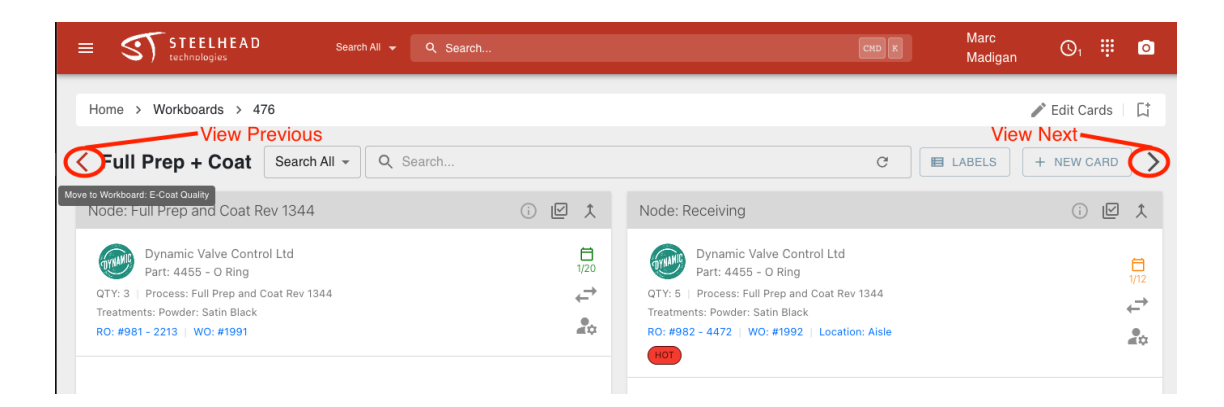

*Navigation buttons at the top of each workboard page are just one more improvement that make workboards one of the most useful tools in your arsenal for improving operator efficiency.*

If it's been a while since you've updated your workboards or labels, consider investing a few minutes (or reach out to the [Customer Success Team](https://share-eu1.hsforms.com/1v8ZFWrUXTOmw7-i_9HPq9Afnpss?utm_source=hs_email&utm_medium=email&_hsenc=p2ANqtz-_dtL7sojsFfDK0Lb8UzKr23s-ZvlmBbupdtHXIG4-mLec4oXXOUHAkO8M-KweZuEe0X8rh) for more info) to improve your workboards and your workflow! Check out our user documentation on using workboards below:

- [Workboards](https://docs.gosteelhead.com/docs/workboards-1?utm_source=hs_email&utm_medium=email&_hsenc=p2ANqtz-_dtL7sojsFfDK0Lb8UzKr23s-ZvlmBbupdtHXIG4-mLec4oXXOUHAkO8M-KweZuEe0X8rh)
- [Setting Up Workboards](https://docs.gosteelhead.com/docs/setting-up-workboards?utm_source=hs_email&utm_medium=email&_hsenc=p2ANqtz-_dtL7sojsFfDK0Lb8UzKr23s-ZvlmBbupdtHXIG4-mLec4oXXOUHAkO8M-KweZuEe0X8rh)
- [Workboard Labels](https://docs.gosteelhead.com/docs/using-labels-on-workboards?utm_source=hs_email&utm_medium=email&_hsenc=p2ANqtz-_dtL7sojsFfDK0Lb8UzKr23s-ZvlmBbupdtHXIG4-mLec4oXXOUHAkO8M-KweZuEe0X8rh)

#### **ACCOUNTING INTEGRATION IMPROVEMENTS**

Vendor and Purchase Order information may now be synced to QuickBooks Online. This capability is forthcoming for other accounting solutions.

#### **UNIT PRICE HISTORY**

Price History is now available for all part numbers. On any Part Number page, click "Unit Price History" to view all prices for that part number on completed work orders.

#### **This is not a full list of product updates.**

*For more information visit our document updates and training page.*

#### **[SEE ALL UPDATES](https://docs.gosteelhead.com/docs/product-updates?utm_source=hs_email&utm_medium=email&_hsenc=p2ANqtz-_dtL7sojsFfDK0Lb8UzKr23s-ZvlmBbupdtHXIG4-mLec4oXXOUHAkO8M-KweZuEe0X8rh)**

### **Blog Articles**

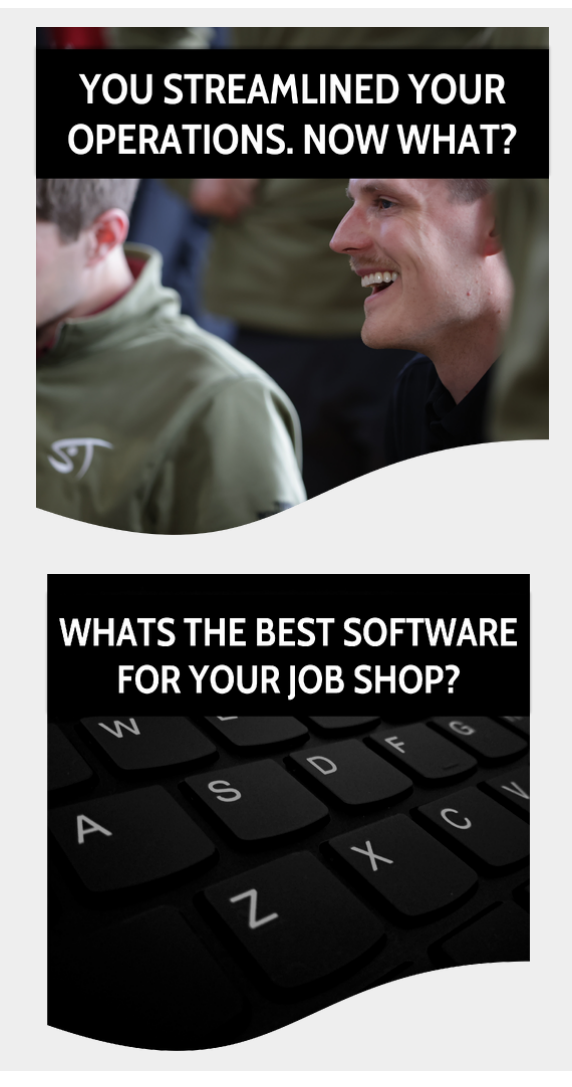

### **Media Mentions**

#### **Easy Engineering Magazine**

Interview with Jeff Halonen, Chief Executive Officer at Steelhead Technologies, shares what's going on behind the scenes at Steelhead and the focus for the year ahead. [Read the full article here.](https://easyengineering.eu/interview-with-steelhead-technologies/?utm_source=hs_email&utm_medium=email&_hsenc=p2ANqtz-_dtL7sojsFfDK0Lb8UzKr23s-ZvlmBbupdtHXIG4-mLec4oXXOUHAkO8M-KweZuEe0X8rh)

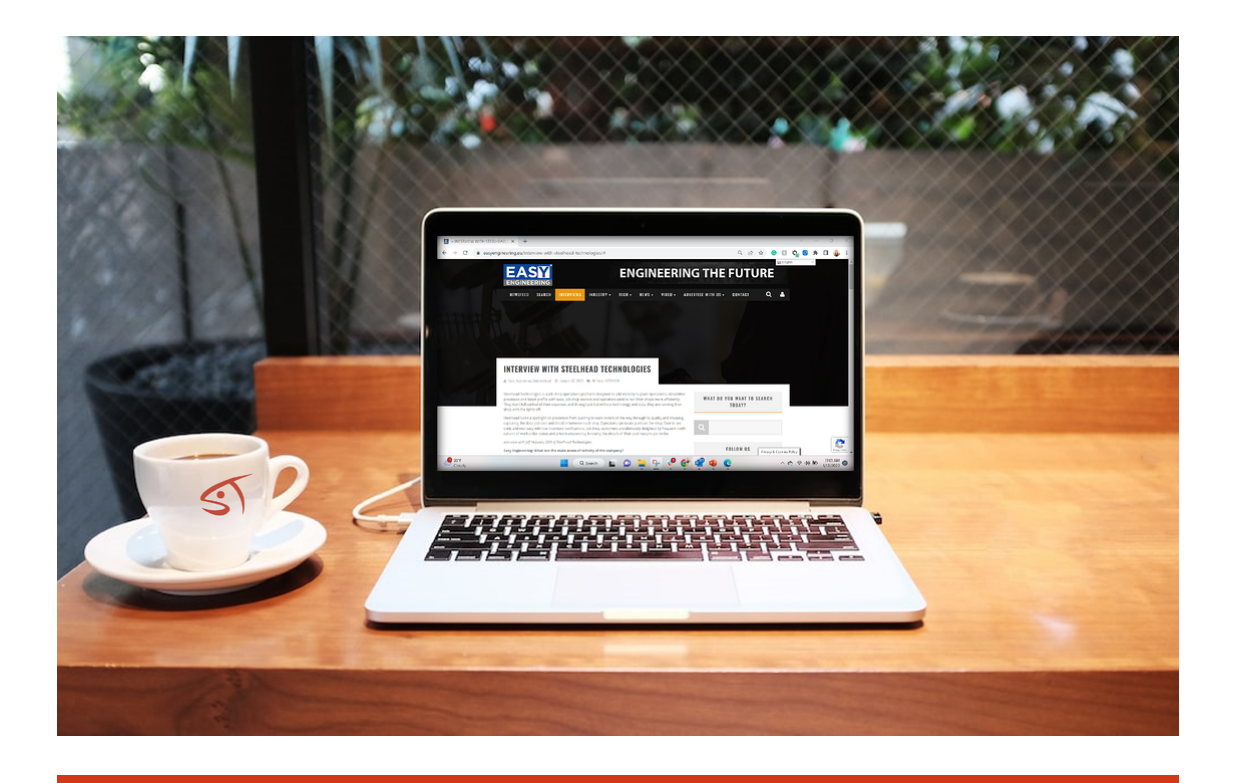

## **2 REASONS YOUR JOB SHOP ISNT PROFITABLE**

#### **Heat Treat**  $\blacktriangle$ A Product of HeatTreat1

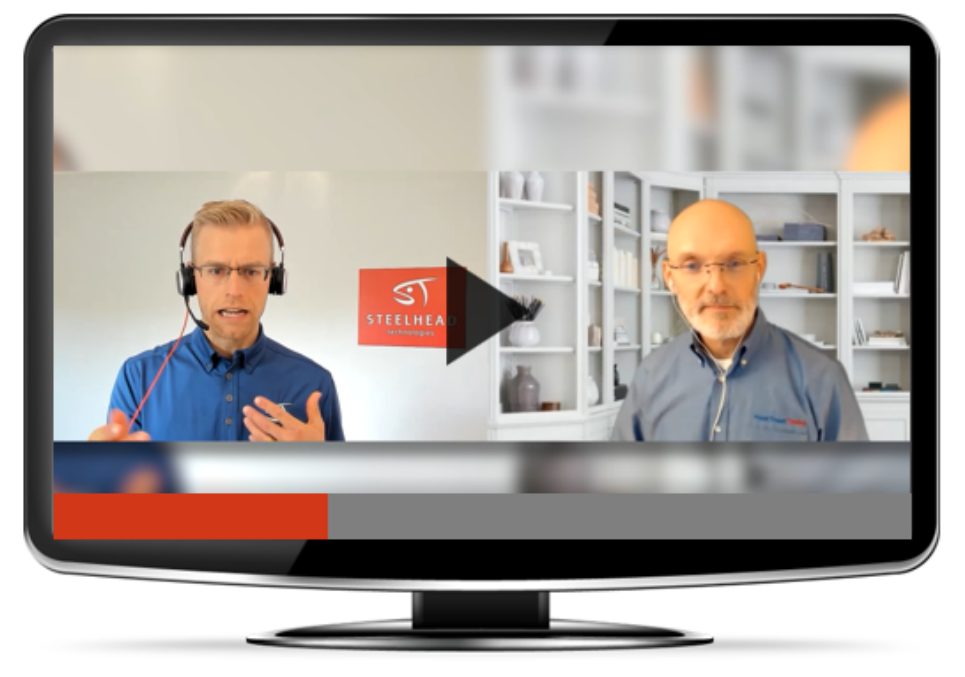

It's the decisions you can make with that data that

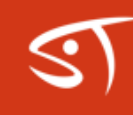

#### Have questions? Either respond to this email or contact [marketing@gosteelhead.com](mailto:marketing@gosteelhead.com)

Steelhead Technologies, 300 Hecla Street, Laurium, MI 49913, United States [Unsubscribe](https://hs-26300764.s.hubspotstarter-eu1.net/email-unsubscribe/email?product=emailStarter&checkSubscriptions=all&d=VmYj8d5Z8x6gVKgD3Q3_YlyBW2m3bL73_YlyBN1JxwY5GKdY7W5jw6jz2MPFtRN24zC6G8rFt3F1sj8nHFMt41&v=2&email=example%40example.com&utm_source=hs_email&utm_medium=email&_hsenc=p2ANqtz-_dtL7sojsFfDK0Lb8UzKr23s-ZvlmBbupdtHXIG4-mLec4oXXOUHAkO8M-KweZuEe0X8rh) [Manage preferences](https://hs-26300764.s.hubspotstarter-eu1.net/email-unsubscribe/email?product=emailStarter&d=VmYj8d5Z8x6gVKgD3Q3_YlyBW2m3bL73_YlyBN1JxwY5GKdY7W5jw6jz2MPFtRN24zC6G8rFt3F1sj8nHFMt41&v=2&email=example%40example.com&utm_source=hs_email&utm_medium=email&_hsenc=p2ANqtz-_dtL7sojsFfDK0Lb8UzKr23s-ZvlmBbupdtHXIG4-mLec4oXXOUHAkO8M-KweZuEe0X8rh)